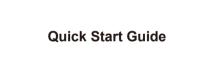

#### **Getting Started:**

Thank you for choosing the 4G MiFi.

#### Note:

This guide provides the basic operations of the MiFi. For configuration log into the web graphical user interface and click the help icon on the top right corner.

### Getting to Know Your 4G MiFi

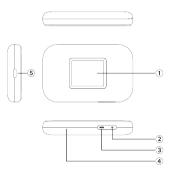

- 1. Screen
- 2. Power button
- 3. WPS button
- Reset button
- 5. Type-C USB

#### **Basic Info on Screen Display**

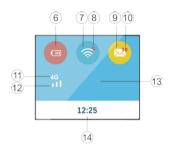

- 6. Battery Power
- Signal Strength of Wi-Fi
   Number of Wi-Fi Users
- 8. Number of WI-FI User
- 9. Message Sign
- 10. Number of messages
- 11. Network Type
- 12. Signal Strength of Cellular
- 13. Name of the Network Service Provider
- 14. Time

#### Install SIM Card and Battery

- 1 Power off the MiFi
- 2. Remove the back cover and battery.
- Insert the SIM card into card slot in the correct position.
- 4. Install battery and back cover.

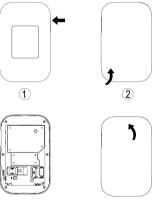

#### Note:

Do not remove the SIM card when it is in use, Doing so will affect the performance of your device and data stored on the SIM card may be lost.

#### Setting Up a Wi-Fi Connection

Step1: Power on the MiFi.

**Step2:** Set up Wi-Fi connection or wired connection

Step3: Connect to internet.

#### I. Turning on MiFi

Press "Power button" and hold for a while till the screen is lit. and Wi-Fi is on.

# II. Setting up Wi-Fi connection or wired connection

 Set up Wi-Fi connection or wired connection as blow.

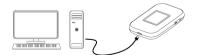

- 2. Make sure the 4G MiFi's Wi-Fi function is on 3
  - Select Start>Control Panel>Network Connections> Wireless Network Connection
- 4 Click "Connect to" to show a list of available Wi-Fi networks
- 5 Select the wireless network connection with the 4G MiFi's SSID and click "Connect" If the security mechanism is applied, you need to enter the correct network key. The SSID
- and network key are printed on the MiFi's label Note: How to change the SSID & Password Log in to http://192.168.1.1 or http://192.168.0.1 (refer to the device label)
  - and enter the management page. 2 Select Wireless>WLAN basic settings, then vou will see "SSID" and "Wi-Fi Password". Ensure you delete the old name and password and enter the new name and new
    - password as your required. Click "OK" button, then log out.
  - 3 4 Wait for computer or laptop screen to display the modified Wi-Fi icon. Indicates that the SSID & password of the wireless network has been modified successfully.

#### III. Connecting to the internet

If the Wi-Fi function is turned on, your device should connect to the Internet automatically.

# IV. Logging into the Device Management website

- Make sure the end-user device is connected to the MiFi.
- Open the browser, enter <a href="http://192.168.1.1">http://192.168.0.1</a> (refer to the device label) in the address box.
- Enter the username and password, and click "login". The administrator has the right to check and modify configuration permission.

Note: The default username and password are admin

#### Charging your MiFi

1st method: Charging by power adapter

- 1. Use compatible power adapter (5v, 2A).
- Power adapter is a selective accessory.
   2nd method: Charging by connecting to computer or laptop. Please use the proper cable to connect the MiFi to the computer or laptop.

**Note:** If the MiFi hasn't been used for a long time, please charge the battery before using.

### Restore Factory Settings

If you are uncertain of which Wi-Fi settings you have configured or changed, you can restore the factory defaults that come with the MiFi to reconfigure the device Wi-Fi setting.

- Log into Device Management Website to restore to factory default settings.
- Press and hold "Reset" button for 8 seconds, and the MiFi will be activated again and restored to factory settings.

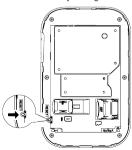

#### Note:

Reset button will delete all the device's user-defined Wi-Fi settings and restore Admin setting and Wi-Fi Setting to factory defaults.

#### Trouble Shooting:

If you are having trouble with the MiFi, here are a few things you can do to get it to function properly:

1. Log into the device management website and click the help icon on the top right corner for answers to frequently asked questions.

- 2. If the MiFi is not responsive, restart the device.
- 3. Restore factory settings.4. Contact your service provider.

Note: All figures above are for reference only.

#### Safety information:

- Caution: Risk of explosion if battery is replaced with an incorrect or unapproved type. Used batteries must be disposed according to the manufacturer's instructions.
- 2. The MiFi product shall only be connected using a USB interface of version USB2.0.
- 3. Adapter shall be installed near the equipment

- and shall be easily accessible.4. The maximum operating temperature of the
- MiFi is 55°C.

  5. The plug considered as disconnect device of
- adapter.
  6. The device complies with RF specifications when the device is used at 20cm away from the body.
  - body.
    7. This equipment is in compliance with the essential requirements and other relevant provisions of directive 1999/5/EC.

## **FCC Statement**

This equipment has been tested and found to comply with the limits for a Class B digital device, pursuant to Part 15 of the FCC Rules. These limits are designed to provide reasonable protection against harmful interference in a residential installation. This equipment generates uses and can radiate radio frequency energy and, if not installed and used in accordance with the instructions, may cause harmful interference to radio communications. However, there is no guarantee that interference will not occur in a particular installation. If this equipment does cause harmful interference to radio or television reception, which can be determined by turning the equipment off and on, the user is encouraged to try to correct the interference by one or more of the following measures:

- -- Reorient or relocate the receiving antenna.
- -- Increase the separation between the equipment and receiver.
- -- Connect the equipment into an outlet on a circuit different from that to which the receiver is connected.
- -- Consult the dealer or an experienced radio/TV technician for help.

This device complies with part 15 of the FCC Rules. Operation is subject to the following two conditions:

(1) This device may not cause harmful interference, and (2) this device must accept any interference received, including interference that may cause undesired operation.

Changes or modifications not expressly approved by the party responsible for compliance could void the user's authority to operate the equipment.

For body-worn operation, the device has been tested and meets the FCC RF exposure, the maximum SAR value is 1.313 W/Kg at 0mm.